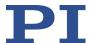

# MP143E U-622 Rotation Stage

## **User Manual**

Version: 1.1.0 Date: 31.07.2020

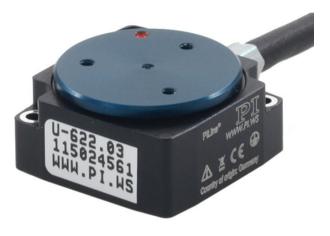

## This document describes the following product:

U-622.03

PILine® miniature rotation stage, >360° rotation range, velocity 720°/s, incremental encoder, 175  $\mu$ rad resolution, 18.5 mm diameter, piezoelectric ultrasonic motor

Physik Instrumente (PI) GmbH & Co. KG, Auf der Roemerstrasse 1, 76228 Karlsruhe, Germany Phone +49 721 4846-0, Fax +49 721 4846-1019, Email info@pi.ws, www.pi.ws

## $\mathbf{PI}$

The following company names and brands are registered trademarks of Physik Instrumente (PI) GmbH & Co. KG:

PI®, NanoCube®, PICMA®, PILine®, NEXLINE®, PiezoWalk®, NEXACT®, Picoactuator®, PInano®, PIMag®, Q-Motion®

The patents held by PI are found in our patent list: https://www.physikinstrumente.com/en/about-pi/patents

© 2020 Physik Instrumente (PI) GmbH & Co. KG, Karlsruhe, Germany. The text, photographs and drawings in this manual are protected by copyright. With regard thereto, Physik Instrumente (PI) GmbH & Co. KG retains all the rights. The use of any text, images, and drawings is permitted only in part and only when indicating the source.

Original instructions First printing: 31.07.2020

Document number: MP143E, CBo, Version 1.1.0

Subject to change without notice. This manual is superseded by any new release. The latest release is available for download (p. 3) on our website.

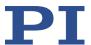

# **Contents**

| 1 | Abol                                   | at this bocument                                                                                                    |             |
|---|----------------------------------------|----------------------------------------------------------------------------------------------------|-------------|
|   | 1.1<br>1.2<br>1.3<br>1.4<br>1.5<br>1.6 | Objective and Target Audience of this User Manual Symbols and Typographic Conventions Definition of Terms Figures Other Applicable Documents Downloading Manuals | 1<br>2<br>3 |
| 2 | Safe                                   | ty                                                                                                    | 5           |
|   | 2.1<br>2.2<br>2.3                      | Intended UseGeneral Safety InstructionsOrganizational Measures                                                                                                   | 5           |
| 3 | Prod                                   | uct Description                                                                                                    | 7           |
|   | 3.1<br>3.2<br>3.3<br>3.4<br>3.5<br>3.6 | Product View Product Labeling Scope of Delivery Suitable Controllers Accessories Technical Features 3.6.1 Rotary Encoder 3.6.2 Reference Switch 3.6.3 ID Chip    |             |
| 4 | Unp                                    | acking                                                                                                    | 11          |
| 5 | Insta                                  | Illation                                                                                                    | 13          |
|   | 5.1<br>5.2<br>5.3                      | General Notes on Installation                                                                                                    | 15          |
| 6 | Start                                  | ing and Operating                                                                                                    | 19          |
|   | 6.1<br>6.2<br>6.3                      | General Notes on Starting and Operating Starting and Operating the U-622                                                                                         | 22          |

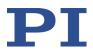

| 7  | Main              | ntenance                                                                  | 25 |
|----|-------------------|---------------------------------------------------------------------------|----|
|    | 7.1<br>7.2<br>7.3 | General Notes on Maintenance  Doing a Maintenance Run  Cleaning the U-622 | 25 |
| 8  | Trou              | bleshooting                                                               | 27 |
| 9  | Custo             | omer Service                                                              | 29 |
| 10 | Tech              | nical Data                                                                | 31 |
|    | 10.1              | Specifications                                                            | 31 |
|    |                   | 10.1.1 Data Table                                                         | 31 |
|    |                   | 10.1.2 Reference Switch Specifications                                    |    |
|    |                   | 10.1.3 Maximum Ratings                                                    | 32 |
|    | 10.2              | Ambient Conditions and Classifications                                    | 33 |
|    | 10.3              | Motor Power                                                               | 34 |
|    |                   | 10.3.1 Motor Power and Operating Voltage                                  | 34 |
|    |                   | 10.3.2 Velocity and Torque                                                |    |
|    |                   | 10.3.3 Motor Power and Lifetime                                           |    |
|    |                   | 10.3.4 Influence of Downtimes on the Torque                               | 37 |
|    | 10.4              | Dimensions                                                                | 38 |
|    | 10.5              | Pin Assignment                                                            | 39 |
| 11 | Old E             | Equipment Disposal                                                        | 41 |
| 12 | EU D              | Declaration of Conformity                                                 | 43 |

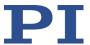

## 1 About this Document

## In this Chapter

| Objective and Target Audience of this User Manual | 1 |
|---------------------------------------------------|---|
| Symbols and Typographic Conventions               |   |
| Definition of Terms                               |   |
| Figures                                           | 2 |
| Other Applicable Documents                        |   |
| Downloading Manuals                               |   |

## 1.1 Objective and Target Audience of this User Manual

This user manual contains the information required for using the U-622 as intended.

It assumes that the reader has a fundamental understanding of basic servo systems as well as motion control concepts and applicable safety procedures.

The latest versions of the user manuals are available for download (p. 3) on our website.

## 1.2 Symbols and Typographic Conventions

The following symbols and typographic conventions are used in this user manual:

## **CAUTION**

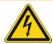

## **Dangerous situation**

Failure to comply could lead to minor injury.

Precautionary measures for avoiding the risk.

## NOTICE

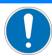

#### **Dangerous situation**

Failure to comply could cause damage to equipment.

Precautionary measures for avoiding the risk.

### **INFORMATION**

Information for easier handling, tricks, tips, etc.

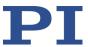

| Symbol/Label | Meaning                                                                                  |
|--------------|------------------------------------------------------------------------------------------|
| 1.           | Action consisting of several steps with strict sequential order                          |
| 2.           |                                                                                          |
| >            | Action consisting of one or more steps without relevant sequential order.                |
| •            | Bullet                                                                                   |
| p. 5         | Cross-reference to page 5                                                                |
| RS-232       | Label on the product indicating an operating element (example: RS-232 interface socket)  |
| $\triangle$  | Warning signs attached to the product that refer to detailed information in this manual. |

## 1.3 Definition of Terms

| Term           | Explanation                                                                                                    |
|----------------|----------------------------------------------------------------------------------------------------|
| Load capacity  | Maximum load capacity in the vertical direction when the rotation stage is mounted horizontally. The contact point of the load is at the center of the platform.                                                                                                    |
| Rotary encoder | The rotary encoder is an incremental sensor for capturing changes in position. Signals from the sensor are used for axis position feedback. After switching on the controller, referencing must be done before absolute target positions can be commanded and reached. |

# 1.4 Figures

For better understandability, the colors, proportions, and degree of detail in illustrations can deviate from the actual circumstances. Photographic illustrations may also differ and must not be seen as guaranteed properties.

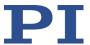

## 1.5 Other Applicable Documents

The devices and software tools from PI mentioned in this documentation are described in separate manuals.

| Description                            | Document                   |
|----------------------------------------|----------------------------|
| C-867.1U PILine® Controller            | MS223E User Manual         |
| C-867.2U2 PILine® Controller           | MS231E User Manual         |
| C-877.1U11 PILine® Controller          | MS232E User Manual         |
| C-867.10C885 PILine® Controller Module | C867T0017 User Manual      |
| PIMikroMove                            | SM148E Software Manual     |
| PILine® Positioners                    | MP121EK Short Instructions |

## 1.6 Downloading Manuals

## **INFORMATION**

If a manual is missing or problems occur with downloading:

Contact our customer service department (p. 29).

### **Downloading manuals**

- 1. Open the website www.pi.ws.
- 2. Search the website for the product number (e.g., U-622) or the product family (e.g., PILine®).
- 3. Click the corresponding product to open the product detail page.
- 4. Click the **Downloads** tab.

The manuals are shown under **Documentation**. Software manuals are shown under **General Software Documentation**.

5. Click the desired manual and fill out the inquiry form.

The download link will then be sent to the email address entered.

U-622 Rotation Stage MP143E Version: 1.1.0 3

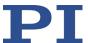

# 2 Safety

## In this Chapter

| Intended Use                | . 5 |
|-----------------------------|-----|
| General Safety Instructions | . 5 |
| Organizational Measures     |     |

## 2.1 Intended Use

The U-622 is a laboratory device as defined by DIN EN 61010-1. It is intended for indoor use and use in an environment that is free of dirt, oil and lubricants.

In accordance with its design, the U-622 is intended for single-axis positioning, adjustment and rotation of loads at different velocities in interval operation. The U-622 is **not** intended for applications in areas where failure could lead to considerable risk to people or the environment.

It is only possible to use the U-622 as intended when completely mounted and connected.

The U-622 uses a PILine® ultrasonic piezo motor as drive and must be operated with a suitable controller (p. 9). The controller is not included in the scope of delivery of the U-622.

## 2.2 General Safety Instructions

The U-622 is built according to state-of-the-art technology and recognized safety standards. Improper use can result in personal injury and/or damage to the U-622.

- ➤ Use the U-622 for its intended purpose only, and only when it is in perfect technical condition.
- Read the user manual.
- > Eliminate any malfunctions that may affect safety immediately.

The operator is responsible for the correct installation and operation of the U-622.

Piezo motors are driven by piezo actuators. Piezo actuators can remain electrically charged for several hours after disconnecting the electronics. Temperature changes can also induce charges in piezo actuators. Touching charged parts of the U-622 can cause slight injuries from electric shock.

- > Do **not** open the U-622.
- > Do **not** touch the contacts in the connector of the U-622.

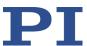

If a protective earth conductor is not or not properly connected, dangerous touch voltages can occur on the U-622 in the case of malfunction or failure of the system. If there are touch voltages, touching the U-622 can result in minor injuries from electric shock.

- Connect the U-622 to a protective earth conductor (p. 15) before starting.
- > Do **not** remove the protective earth conductor during operation.
- ➤ If the protective earth conductor has to be removed temporarily (e.g., in the case of modifications), reconnect the U-622 to the protective earth conductor before restarting.

Mechanical forces can damage or misalign the U-622.

- Avoid impacts that affect the U-622.
- > Do **not** drop the U-622.
- > Do **not** exceed the maximum permissible stress and load capacities (p. 31).

## 2.3 Organizational Measures

#### **User manual**

- Always keep this user manual together with the U-622. The latest versions of the user manuals are available for download (p. 3) on our website.
- Add all information from the manufacturer to the user manual, for example supplements or technical notes.
- If you give the U-622 to a third party, include this user manual as well as other relevant information provided by the manufacturer.
- ➤ Do the work only if the user manual is complete. Missing information due to an incomplete user manual can result in minor injury and damage to equipment.
- Install and operate the U-622 only after you have read and understood this user manual.

## Personnel qualification

The U-622 may only be installed, started, operated, maintained, and cleaned by authorized and appropriately qualified personnel.

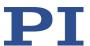

# **3** Product Description

# In this Chapter

| Product View         | 7 |
|----------------------|---|
| Product Labeling     | 8 |
| Scope of Delivery    |   |
| Suitable Controllers |   |
| Accessories          |   |
| Technical Features   |   |

## 3.1 Product View

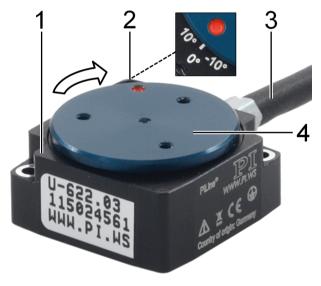

Figure 1: U-622 product view

- 1 Base body
- 2 0° mark: The red dot on the platform is above the 0 mark in the base body after the U-622 has done a reference move.
- 3 Cable for connecting to the controller
- 4 Motion platform

The arrow in the figure shows the positive direction of motion.

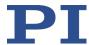

# 3.2 Product Labeling

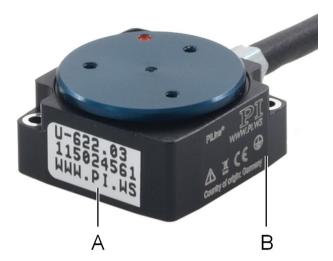

Figure 2: U-622: Position of the product labeling (example view)

| Position | Labeling                   | Description                                                                                                    |
|----------|----------------------------|----------------------------------------------------------------------------------------------------|
| Α        | U-622.03                   | Product name                                                                                                    |
| A        | 123456789                  | Serial number (example), individual for each U-622 Meaning of each position (from the left): 1 = internal information 2 and 3 = year of manufacture 4 to 9 = consecutive number |
| А, В     | WWW.PI.WS                  | Manufacturer's address (website)                                                                                                    |
| В        | PILine®                    | Brand name                                                                                                    |
| В        | PI                         | Manufacturer's logo                                                                                                    |
| В        | $\triangle$                | Warning sign "Pay attention to the manual!"                                                                                                    |
| В        | <u> </u>                   | Old equipment disposal (p. 41)                                                                                                    |
| В        | CE                         | CE conformity mark                                                                                                    |
| В        | <b>(4)</b>                 | Symbol for the protective earth conductor (p. 15)                                                                                                    |
| В        | Country of origin: Germany | Country of origin                                                                                                    |

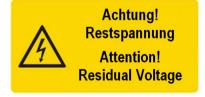

Figure 3: "Residual Voltage" warning sign on the connector of the U-622

"Residual Voltage" warning sign: Indicates risk of electric shock (p. 5)

8 Version: 1.1.0 MP143E U-622 Rotation Stage

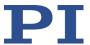

# 3.3 Scope of Delivery

| Product number | Description                                                                                                    |
|----------------|----------------------------------------------------------------------------------------------------|
| U-622.03       | PILine® miniature rotation stage, >360° rotation range, velocity 720°/s, incremental encoder, 175 μrad resolution, 18.5 mm diameter, piezoelectric ultrasonic motor |
| 000032859      | 4 socket head screws, M1.6x10, ISO 4762, for mounting the U-622                                                                                                    |
| 3109           | Hex key, AF 1.5                                                                                                    |
| MP121EK        | Short instructions for PILine® positioners                                                                                                    |

## 3.4 Suitable Controllers

| Product number | Description                                                                                                    |
|----------------|----------------------------------------------------------------------------------------------------|
| C-867.1U       | Piezo motor controller for PILine® systems, 1 axis, USB, RS-232, SPI, I/O, analog joystick, networkable via daisy chain                    |
| C-867.2U2      | Piezo motor controller for PILine® systems, 2 axes, USB, RS-232, TCP/IP, SPI, I/O, analog or digital joystick, networkable via daisy chain |
| C-877.1U11     | Compact, inexpensive piezo motor controller / driver, 1 axis, for PILine® systems with low power consumption                               |
| C-867.10C885   | Motion controller module for performance class 1 and 2 PILine® piezo motor systems, 1 axis, D-sub 15, for PIMotionMaster, PID controller   |

<sup>&</sup>gt; To order, contact our customer service department (p. 29).

## 3.5 Accessories

| Product number | Description                                     |
|----------------|-------------------------------------------------|
| U-600.A01      | Extension cable for PILine®, D-sub 15-pin, 1 m* |
| U-600.A03      | Extension cable for PILine®, D-sub 15-pin, 3 m* |
| U-600.A05      | Extension cable for PILine®, D-sub 15-pin, 5 m* |

<sup>\*</sup> Other cable lengths available on request.

> To order, contact our customer service department (p. 29).

U-622 Rotation Stage MP143E Version: 1.1.0 9

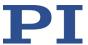

## 3.6 Technical Features

## 3.6.1 Rotary Encoder

The U-622 is equipped with an optical rotary encoder. For the encoder resolution, refer to the table in the "Specifications" section (p. 31).

Optical rotary encoders measure the actual position directly (direct metrology). Therefore, errors occurring in the drivetrain, such as nonlinearity, backlash or elastic deformation, cannot influence the measurement of the position.

## 3.6.2 Reference Switch

The U-622 has an optical reference switch (refer to "Reference Switch Specifications" (p. 32)).

Refer to the controller user manual and/or associated software manuals for the commands that make use of the reference point signal.

The red dot on the platform is above the 0° mark in the base body after the U-622 has done a reference move.

## 3.6.3 ID Chip

The U-622 positioners have a connector with an ID chip. Information on the positioner (e.g., type, serial number, date of manufacture, hardware version) is stored in parameters on the ID chip.

When switched on or rebooted, controllers from PI read the data from the ID chip.

You will find further information on ID chip recognition in the manual for the controller.

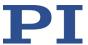

# 4 Unpacking

- 1. Unpack the U-622 with care.
- 2. Compare the contents with the scope of delivery according to the contract and the delivery note.
- 3. Inspect the contents for signs of damage. If any parts are damaged or missing, contact our customer service department (p. 29) immediately.
- 4. Keep all packaging materials in case the product needs to be returned.

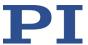

## 5 Installation

## In this Chapter

| General Notes on Installation                                                         | 13 |
|---------------------------------------------------------------------------------------|----|
| Mounting the U-622 onto an Underlying Surface and Connecting it to a Protective Earth |    |
| Conductor                                                                             | 15 |
| Fixing the Load to the U-622                                                          | 17 |

## 5.1 General Notes on Installation

#### **CAUTION**

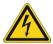

## Dangerous voltage and residual charge on piezo actuators!

Piezo motors are driven by piezo actuators. Piezo actuators can remain electrically charged for several hours after disconnecting the electronics. Temperature changes can also induce charges in piezo actuators. Touching or short-circuiting the contacts in the connector of the U-622 can lead to minor injuries from electric shock.

> Do **not** touch the contacts in the connector of the U-622.

### **NOTICE**

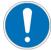

## Lubricants, dirt, condensation!

Dirt, oil, lubricants and condensation will render the motor/drive inoperable.

- > Ensure that the piezo motor of the U-622 does not come into contact with lubricants.
- ➤ Keep the U-622 free from dirt and condensation.

## **NOTICE**

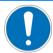

## Heating up of the U-622 during operation!

The heat produced during operation of the U-622 can affect your application.

Install the U-622 so that your application is not affected by the dissipating heat.

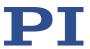

#### **NOTICE**

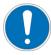

### **Unsuitable cables!**

Unsuitable cables can cause damage to the controller and affect the performance of the U-622.

- ➤ Only use genuine PI parts to connect the U-622 to the controller.
- If you need longer cables, use extension cables from PI (p. 9).

### **NOTICE**

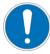

## Unwanted changes in position when mounted vertically!

The platform could move unexpectedly if the load exceeds the rotation stage's drive torque when the U-622 is mounted vertically (e.g., due to pulling forces on the cable of the load). Unwanted changes in the position of the platform can damage the drive, the load or the surroundings.

Take suitable measures to make sure that the load is lower than the drive torque (p. 31) when the rotation stage is mounted vertically, e.g., the cables connected to the load should have sufficient strain relief.

### **INFORMATION**

For optimum repeatability, all components must be connected firmly together.

## **INFORMATION**

When moving the platform in a power off state manually, differences in the holding force may be noticeable across the travel range.

There are mechanical reasons for fluctuations in the holding force and they have no influence on the function of the rotation stage.

- If possible, simulate the rotation stage motions with a mounted load or make suitable calculations in order to identify collisions or unfavorable center of gravity constellations.
- If necessary, take suitable constructive measures to avoid collisions and instabilities in the overall system.
- Avoid or mark danger zones that result from the installation of the rotation stage and the application in accordance with the legal regulations.

Refer to the "Motor Power" section (p. 34) for more information on operating conditions.

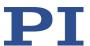

# 5.2 Mounting the U-622 onto an Underlying Surface and Connecting it to a Protective Earth Conductor

### **NOTICE**

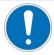

#### Warping the base body!

Incorrect mounting can warp the base body. A warped base body will increase wear and reduce accuracy.

- Mount the U-622 onto a flat surface. The recommended flatness of the surface is 10 μm.
- For applications with large temperature changes:
  Only fix the U-622 to surfaces that have the same or similar thermal expansion properties as the U-622 (e.g., surfaces made of aluminum).

### **INFORMATION**

The U-622 makes contact with the protective earth conductor as follows:

- Two mounting holes in the base body of the U-622
- Suitable conductive screws (p. 9)
- Protective earth conductor connected to the surface that the U-622 is mounted on

## **INFORMATION**

➤ Pay attention to the applicable standards for connecting the protective earth conductor.

## **INFORMATION**

The positive direction of motion of the U-622 is shown in the product view (p. 7).

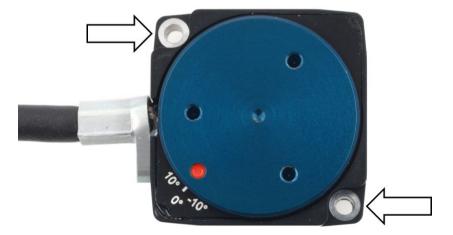

Figure 4: Mounting holes for mounting the U-622 onto a surface

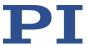

## Requirements

- ✓ You have read and understood the general notes on installation (p. 13).
- ✓ You have provided a suitable underlying surface (see "Dimensions" (p. 38) for the required position of the holes for the screws).
  - The surface is connected to a protective earth conductor.
  - Two M1.6 holes are provided with a thread depth of at least 5 mm.
  - The holes for accommodating the screws are sufficiently conductive to ensure proper function of the protective earth conductor.
  - The surface flatness is ≤10 μm.
  - For applications with large temperature changes: The surface should have the same thermal expansion properties as the U-622 (e.g., surface made of aluminum).
- ✓ You have accounted for the space required to route cables without bending and according to regulations.
- ✓ The U-622 is **not** connected to the controller.

#### **Tools and accessories**

- Suitable protective earth conductor: Cross-sectional area of the cable ≥0.75 mm<sup>2</sup>
- Mounting accessories in the scope of delivery (p. 9):
  - Two M1.6x10 screws
  - Hex key

# Mounting the U-622 onto an underlying surface and connecting it to a protective earth conductor

- 1. Align the U-622 on the underlying surface so that the corresponding holes in the U-622 and underlying surface are in line.
- 2. Insert the two screws into the holes in the base body of the U-622.
- 3. Tighten the two screws with a torque of 16 Ncm each.
- 4. Make sure that the contact resistance at all connection points relevant for mounting the protective earth conductor is  $<0.1~\Omega$  at 25 A.
- 5. Check that the U-622 is fixed firmly to the surface.

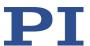

## 5.3 Fixing the Load to the U-622

## **NOTICE**

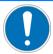

## Impermissibly high forces and torques!

Impermissibly high forces and torques that are applied to the platform can damage the U-622.

- For fixing type and mass of the load, pay attention to the maximum permissible forces according to the specifications (p. 31).
- Avoid tilting torques >0.01 Nm on the platform.

## **NOTICE**

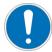

### **Excessively long screws!**

The U-622 could be damaged by screws inserted too deeply.

- Pay attention to the depth of the mounting holes in the platform (p. 38).
- Use screws of the correct length for the respective mounting holes only.

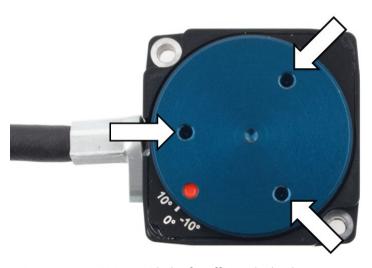

Figure 5: U-622, M1.6 holes for affixing the load

## Requirements

- ✓ You have read and understood the general notes on installation (p. 13).
- ✓ You have mounted the U-622 onto an underlying surface properly.
- ✓ The U-622 is **not** connected to the controller.
- ✓ You have prepared the load so that it can be fixed to the mounting holes in the platform:
  - The gap between the center of gravity of the load and the center of the platform is as small as possible in all directions.
  - Three points are provided for fixing the load to the platform.

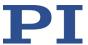

## **Tools and accessories**

- Three M1.6 screws of suitable length (p. 38)
- Suitable tool for tightening the screws

## Fixing the load

- 1. Align the load on the U-622 so that the mounting holes in the load and the holes in the platform are in line.
- 2. Fix the load using the three screws.
- 3. Check that the load is sitting firmly on the platform of the U-622.

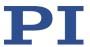

# 6 Starting and Operating

## In this Chapter

| General Notes on Starting and Operating                | 19 |
|--------------------------------------------------------|----|
| Starting and Operating the U-622                       |    |
| Adjusting Parameter Values when Using Extension Cables |    |

## 6.1 General Notes on Starting and Operating

### **CAUTION**

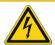

## Risk of electric shock if the protective earth conductor is not connected!

If a protective earth conductor is not or not properly connected, dangerous touch voltages can occur on the U-622 in the case of malfunction or failure of the system. If there are touch voltages, touching the U-622 can result in minor injuries from electric shock.

- Connect the U-622 to a protective earth conductor (p. 15) before starting.
- > Do **not** remove the protective earth conductor during operation.
- ➤ If the protective earth conductor has to be removed temporarily (e.g., in the case of modifications), reconnect the U-622 to the protective earth conductor before restarting.

#### **NOTICE**

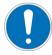

#### Destruction of the piezo motor due to electric flashovers!

Using the U-622 in environments that increase the electrical conductivity could lead to the destruction of the piezo motor by electric flashovers. Electric flashovers can be caused by moisture, high humidity, liquids, and conductive materials (e.g., metal dust). In addition, electric flashovers are also possible as a result of increased conductivity in certain air pressure ranges.

- > Avoid operating the U-622 in environments that can increase the electrical conductivity.
- > Operate the U-622 only under permissible ambient conditions and classifications (p. 33).

### **NOTICE**

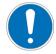

#### Damage if the wrong controller is connected!

Connecting a rotation stage to an unsuitable controller can damage the rotation stage or controller.

Connect a rotation stage with PILine® ultrasonic piezo motors to a PILine® controller only (p. 9).

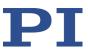

## NOTICE

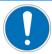

### Operating voltage too high or incorrectly connected!

Operating voltages that are too high or incorrectly connected can cause damage to the U-622.

- Operate the U-622 only with controllers/drivers and original accessories from PI.
- ➤ Do **not** exceed the operating voltage range (p. 32) for which the U-622 is specified.
- > Operate the U-622 only when the operating voltage is properly connected; see "Pin Assignment" (p. 39).

## **HINWEIS**

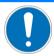

#### Short-circuiting due to condensation!

Condensation can lead to short-circuiting and failure of the U-622.

- ➤ Wait for a sufficient period of time to allow the U-622 to reach room temperature in the following cases:
  - After unpacking or before starting for the first time
  - If the U-622 has been brought from a cold into a warm environment or from a warm into a cold environment
- Keep the U-622 free of condensation.

## **NOTICE**

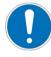

#### **Unintentional motion!**

The U-622 may move unintentionally when connecting it to the controller. Faulty software and incorrect operation of the software may also cause unintended movements.

- > Do not place any objects in areas where they can be caught by moving parts.
- ➤ Before connecting the U-622, check whether a macro is defined as the startup macro in the controller and cancel the selection of the startup macro if necessary.

## **NOTICE**

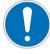

## Damage due to collisions!

Collisions can damage the U-622, the load to be moved, and the surroundings.

- Make sure that no collisions are possible between the U-622, the load to be moved, and the surroundings in the motion range of the U-622.
- Do not place any objects in areas where they can be caught by moving parts.
- Stop the motion immediately if a controller malfunction occurs.
- If possible, adapt the travel range limits of your mechanical system in the software that you use for commanding the motion.

20 Version: 1.1.0 MP143E U-622 Rotation Stage

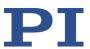

#### **NOTICE**

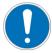

### **Uncontrolled oscillation!**

Your application can be damaged by uncontrolled oscillation of the U-622. If you encounter noise during operation:

- Immediately switch off the servo control system of the affected axes.
- Check the settings of the servo control parameters.

### **NOTICE**

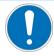

## Overheating during continuous operation!

The highest torque or holding force is reached at maximum motor power; however, the U-622 may overheat during continuous operation.

Pay attention to the recommended motor power depending on the duty cycle and the ambient temperature (p. 36).

### **NOTICE**

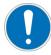

#### Damage or considerable wear due to high accelerations!

High accelerations can cause damage to or considerable wear on the mechanical system.

- > Stop the motion immediately if a controller malfunction occurs.
- Determine the maximum velocity for your application.
- Pay attention to the information in the "Motor Power" section (p. 34).

## INFORMATION

Although the U-622 operates quietly in theory, noise levels of up to 50 dB (A) are possible during operation. The ultrasonic drive of the U-622 can also generate higher noise levels at frequencies between 100 and 500 kHz.

### **INFORMATION**

The positive direction of motion of the U-622 is shown in the product view (p. 7).

#### **INFORMATION**

To generate the maximum force, it is necessary to run in when starting the U-622 and after longer downtimes; refer also to "Influence of Downtimes on the Torque" (p. 37). The U-622 reaches its maximum torque after running in.

Command several motion cycles at low velocity to run in. The motion cycles should include as many full rotations as possible.

Refer to the "Motor Power" section (p. 34) for more information on operating conditions.

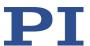

## 6.2 Starting and Operating the U-622

## **NOTICE**

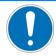

#### Wrong parameter settings!

If you use the software that is included in the scope of delivery of the controller (p. 9), the operating parameters of the U-622 can be loaded from a positioner database. The positioner database contains the default parameter values of your rotation stage for doing initial motion testing during starting. Depending on the application, using the default parameter values (e.g., for P term, I term, D term, acceleration and velocity) can cause damage to the rotation stage, especially when operated with heavy loads.

- If possible: Start without a load first.
- Always install the latest version of the positioner database onto your PC.

For starting with a load:

- ➤ Before starting, make sure that the U-622 has been properly installed (p. 13).
- For optimal performance of the moving axis, adjust the operating parameters of the controller (e.g., P term, I term, D term, acceleration, velocity; refer to the controller manual).
- Save the new parameter values to a positioner database on the PC or to the nonvolatile memory of the controller for future use (refer to the controller manual and the PIMikroMove manual).

### Requirements

- ✓ You have read and understood the general notes on starting and operating (p. 19).
- ✓ You have read and understood the user manual of the controller (p. 3).
- ✓ When starting with a load: The U-622 has been properly installed (p. 13).
- ✓ The controller (p. 9) and the required software have been installed. All connections on the controller have been made (refer to the controller manual).

## Starting the U-622

- Start the axis (refer to the controller manual). Starting involves the following steps:
  - Selecting the positioner type
  - Defining the reference point of the axis
  - Commanding initial motion in closed-loop operation for testing and for running the mechanics in

The controller manual describes startup using the PIMikroMove program.

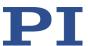

## 6.3 Adjusting Parameter Values when Using Extension Cables

## **INFORMATION**

It may be necessary to optimize the motor performance when using extension cables. The parameter values in the controller must be adjusted if the total cable length exceeds 3 m (between positioner and controller).

If the total cable length between the positioner and the controller exceeds 6.5 m, contact our customer service department (p. 29).

## Adjusting parameter values when using extension cables

- 1. Adjust the value of the *Frequency Shift* parameter (ID 0x64) in the controller. Possible values: 20, 15, 10, 5, 0, -5, -10, -15, -20.
- 2. Repeat step 1 until the U-622 has reached optimal motor power.
- 3. Save the new parameter values to a positioner database on the PC or the nonvolatile memory of the controller for future use (refer to the controller manual and the PIMikroMove manual).

U-622 Rotation Stage MP143E Version: 1.1.0 23

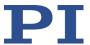

## 7 Maintenance

## In this Chapter

| General Notes on Maintenance | 25 |
|------------------------------|----|
| Doing a Maintenance Run      | 25 |
| Cleaning the U-622           |    |

## 7.1 General Notes on Maintenance

### **NOTICE**

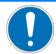

#### Damage due to improper maintenance!

Improper maintenance can result in failure of the U-622.

- > Loosen screws only when instructed in this manual.
- Make sure that the piezo motor of the U-622 does not come into contact with lubricants.

## 7.2 Doing a Maintenance Run

Depending on the operating conditions and the period of use of the U-622, a maintenance run may be required. The maintenance run is done to redistribute the existing lubricant on the bearings of the U-622 and must rotate at least one full turn.

- > To evenly distribute the existing lubricant on the bearings, do a maintenance run after 500 hours of operation or after at least 1 year.
- ➤ If you operate the U-622 continuously over a small working range (<20°), do a maintenance run each time after 5000 motion cycles.

## 7.3 Cleaning the U-622

## Requirements

✓ You have disconnected the U-622 from the controller.

## Cleaning the rotation stage

When necessary, clean the surface of the U-622 with a cloth dampened lightly with a mild cleanser or disinfectant.

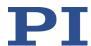

# 8 Troubleshooting

| Problem                                     | Possible causes                                                                       | Solution                                                                                                    |
|---------------------------------------------|---------------------------------------------------------------------------------------|----------------------------------------------------------------------------------------------------|
| Noise during operation                      | Uncontrolled oscillation of the U-622                                                 | <ul> <li>Immediately switch off the servo control system of the affected axes.</li> <li>Check the settings of the servo control parameters.</li> </ul>                                                                                        |
| Inaccurate positioning                      | Settling window<br>around the target<br>position is too large                         | Reduce the settling window by changing the parameter values for the settling window limits on the controller. Refer to the controller manual (p. 3) for details.                                                                              |
| Reaching the target position takes too long | Settling window around the target position is too small                               | Enlarge the settling window by changing<br>the parameter values for the settling<br>window limits on the controller. Refer to<br>the controller manual (p. 3) for details.                                                                    |
| Increased wear                              | Warped base body                                                                      | Mount the U-622 onto a flat surface. The                                                                                                    |
| Reduced accuracy                            |                                                                                       | recommended flatness of the surface is 10 μm.                                                                                                    |
|                                             |                                                                                       | <ul> <li>For applications with large temperature<br/>changes:         Only mount the U-622 on surfaces that<br/>have the same or similar thermal<br/>expansion properties as the U-622 (e.g.,<br/>surfaces made of aluminum).     </li> </ul> |
| No or limited motion                        | Excessive load                                                                        | <ul> <li>Reduce the load (see "Data Table" (p. 31)).</li> <li>When the rotation stage is mounted vertically, make sure that the installed load is lower than the maximum torque of the drive (p. 31).</li> </ul>                              |
|                                             | The default parameter values are not suitable for operating with high loads           | Adjust the operating parameters according to the description in "Starting and operating the U-622".                                                                                                    |
|                                             | The default parameter values are not suitable if the overall cable length exceeds 3 m | Adjust the operating parameters according to the description in "Adjusting Parameter Values when Using Extension Cables" (p. 23).                                                                                                    |

If the problem that occurred with your system is not listed in the table above or cannot be solved as described, contact our customer service department (p. 29).

U-622 Rotation Stage MP143E Version: 1.1.0 27

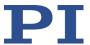

## 9 Customer Service

For inquiries and orders, contact your PI sales engineer or send us an email (service@pi.de).

- If you have any questions concerning your system, provide the following information:
  - Product and serial numbers of all products in the system
  - Firmware version of the controller (if applicable)
  - Version of the driver or the software (if applicable)
  - Operating system on the PC (if applicable)
- ➤ If possible: Take photographs or make videos of your system that can be sent to our customer service department if requested.

The latest versions of the user manuals are available for download (p. 3) on our website.

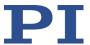

# 10 Technical Data

# In this Chapter

| Specifications                         | 31   |
|----------------------------------------|------|
| Ambient Conditions and Classifications | 33   |
| Motor Power                            | . 34 |
| Dimensions                             |      |
| Pin Assignment                         |      |

# 10.1 Specifications

## 10.1.1 Data Table

| Motion                                                   | U-622.03                                            | Unit | Tolerance |
|----------------------------------------------------------|-----------------------------------------------------|------|-----------|
| Active axes                                              | $\theta_{Z}$                                        |      |           |
| Rotation range                                           | >360                                                | •    |           |
| Velocity, closed loop                                    | 720                                                 | °/s  | Max.      |
| Minimum incremental motion                               | 525                                                 | μrad | Тур.      |
| Bidirectional repeatability                              | ±1050                                               | μrad |           |
| Positioning                                              | U-622.03                                            | Unit | Tolerance |
| Sensor type                                              | Incremental encoder                                 |      |           |
| Sensor resolution                                        | 175                                                 | μrad |           |
|                                                          | I                                                   |      |           |
| Mechanical properties                                    | U-622.03                                            | Unit | Tolerance |
| Load capacity / axial force                              | 0.3                                                 | N    | Max.      |
| Self-locking                                             | 0.005                                               | Nm   | Max.      |
|                                                          |                                                     |      |           |
| Drive properties                                         | U-622.03                                            | Unit | Tolerance |
| Motor type                                               | PILine® ultrasonic piezo motor, performance class 1 |      |           |
| Drive torque clockwise / counterclockwise ( $\theta_Z$ ) | 0.005                                               | Nm   | Max.      |

U-622 Rotation Stage MP143E Version: 1.1.0 31

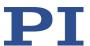

| Connectors     | U-622.03         | Unit | Tolerance |
|----------------|------------------|------|-----------|
| Motor / sensor | 1 × D-sub 15 (m) |      |           |

| Miscellaneous           | U-622.03          | Unit | Tolerance |
|-------------------------|-------------------|------|-----------|
| Reference switch        | Optical           |      |           |
| Operating temperature   | 0 to 40           | °C   |           |
| Material                | Anodized aluminum |      |           |
| Mass                    | 120               | g    | ±5 %      |
| Cable length            | 1.5               | m    | Тур.      |
| Recommended electronics | C-867.1U          |      |           |

Ask about customized versions.

## **10.1.2** Reference Switch Specifications

| Туре           | Optical sensor                           |
|----------------|------------------------------------------|
| Supply voltage | +5 V/GND, supply via the motor connector |
| Signal output  | TTL level                                |

## 10.1.3 Maximum Ratings

The U-622 rotation stages are designed for the following operating data:

| Maximum operating voltage                  | Operating frequency | Maximum power consumption |
|--------------------------------------------|---------------------|---------------------------|
| <u>^</u>                                   | <u>^</u>            | $\triangle$               |
| 120 V <sub>pp</sub> or 43 V <sub>eff</sub> | 417 to 424 kHz      | 15 W                      |

32 Version: 1.1.0 MP143E U-622 Rotation Stage

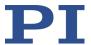

## **10.2** Ambient Conditions and Classifications

Pay attention to the following ambient conditions and classifications for the U-622:

| Area of application                         | For indoor use only                                                                                                |
|---------------------------------------------|----------------------------------------------------------------------------------------------------|
| Maximum altitude                            | 2000 m                                                                                                    |
| Air pressure                                | 1100 hPa to 0.1 hPa                                                                                                |
| Relative humidity                           | Highest relative humidity 80 % for temperatures up to 31 °C Decreasing linearly to 50 % relative humidity at 40 °C |
| Operating temperature                       | 0 °C to 40 °C                                                                                                    |
| Storage temperature                         | -20 °C to 75 °C                                                                                                    |
| Transport temperature                       | -20 °C to 75 °C                                                                                                    |
| Overvoltage category                        | II                                                                                                    |
| Protection class                            | I                                                                                                    |
| Degree of pollution                         | 1                                                                                                    |
| Degree of protection according to IEC 60529 | IP20                                                                                                    |

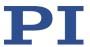

## 10.3 Motor Power

## 10.3.1 Motor Power and Operating Voltage

### **INFORMATION**

The operating voltage is limited by the controller using the *Maximum Motor Output (V)* (ID 0x7c) parameter. If you load the operating parameters of the U-622 from the positioner database, the parameter is set to the maximum permissible value.

The following table shows the relationship between the operating voltage and the motor power of the U-622. The operating voltage is output by the controller and depends on the actual control value. The polarity sign of the control value determines the direction of motion.

| Motor power | Operating voltage* (rounded) | Corresponding control value on the controller** |
|-------------|------------------------------|-------------------------------------------------|
| 0 %         | 0 V <sub>eff</sub>           | 0                                               |
| 25 %        | 11 V <sub>eff</sub>          | 8192 or -8192                                   |
| 50 %        | 22 V <sub>eff</sub>          | 16384 or -16384                                 |
| 75 %        | 32 V <sub>eff</sub>          | 24575 or -24575                                 |
| 100 %       | 43 V <sub>eff</sub> (max.)   | 32767 or -32767                                 |

<sup>\*</sup> Exceeding the maximum value in the *Maximum Motor Output (V)* (ID 0x7c) parameter is **not** permitted and can damage the motor.

Refer to the user manual of the controller (p. 3) used to operate the U-622 for further information.

34 Version: 1.1.0 MP143E U-622 Rotation Stage

<sup>\*\*</sup> Generated in closed-loop operation via the control algorithm or set in open-loop operation via the  $\mbox{SMO}$  command.

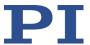

## 10.3.2 Velocity and Torque

The following figure can be used to estimate the velocity and torque of the U-622 with different motor powers. Motion is possible starting at a motor power of approx. 30 %.

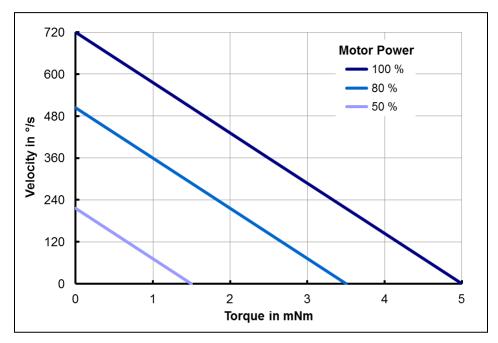

Figure 6: Relationship between velocity and torque of the U-622 with different motor power levels

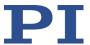

## 10.3.3 Motor Power and Lifetime

Motor power, duty cycle and ambient temperature influence the lifetime of the rotation stage. In order to prevent overheating and high wear, the motor power and the duty cycle should not exceed the limits given in the following graph. A load cycle corresponds to a positioning run and includes the acceleration, motion, deceleration as well as downtime (break). The motor should only sporadically be operated at peak power; the peak power serves as a control reserve.

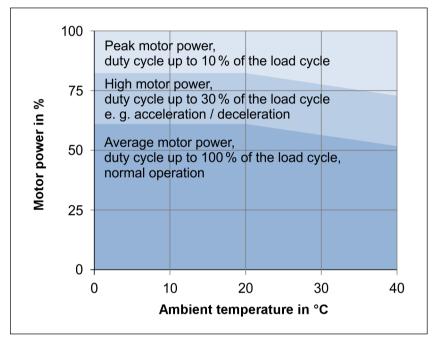

Figure 7: U-622: Recommended duty cycle and motor power depending on the ambient temperature

36 Version: 1.1.0 MP143E U-622 Rotation Stage

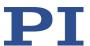

## 10.3.4 Influence of Downtimes on the Torque

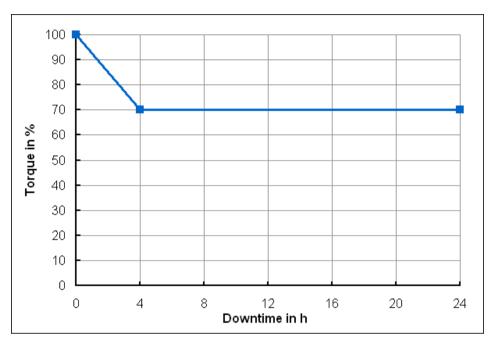

Figure 8: Torque of the U-622 depending on the downtime of the motor

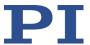

## 10.4 Dimensions

Dimensions in mm. Note that the decimal points are separated by a comma in the drawings.

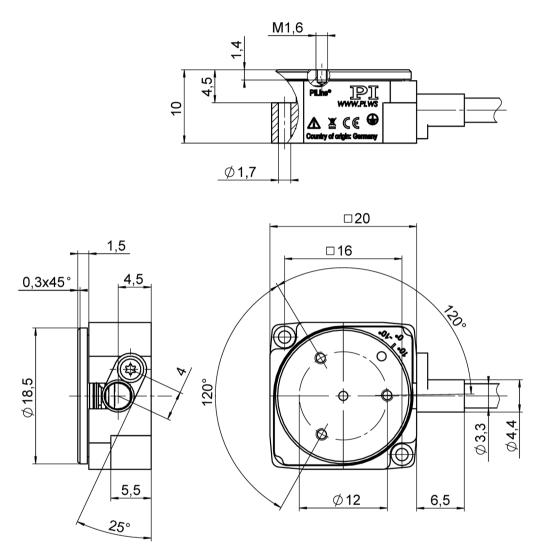

Figure 9: U-622, platform in reference position

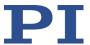

# 10.5 Pin Assignment

Connector: D-sub 15 (m)

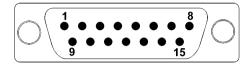

Figure 10: Front view of the D-sub 15 connector

| Pin | Signal    | Function                                     |
|-----|-----------|----------------------------------------------|
| 1   | NC        | Not connected                                |
| 2   | USM_P1    | Input: Motor voltage ground                  |
| 3   | USM_P2    | Input: Piezo 43 VAC (RMS)                    |
| 4   | VDD       | Input: +5 V                                  |
| 5   | NC        | Not connected                                |
| 6   | ID_CHIP   | Bidirectional: Data line for ID chip         |
| 7   | ENCA-     | Output: Encoder channel A (inverted), RS-422 |
| 8   | ENCB-     | Output: Encoder channel B (inverted), RS-422 |
| 9   | USM_P1    | Input: Motor voltage ground                  |
| 10  | GND       | 0 V                                          |
| 11  | USM_P3    | Input: Piezo 43 VAC (RMS)                    |
| 12  | NC        | Not connected                                |
| 13  | REFSWITCH | Output: Reference switch                     |
| 14  | ENCA+     | Output: Encoder channel A, RS-422            |
| 15  | ENCB+     | Output: Encoder channel B, RS-422            |

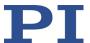

# 11 Old Equipment Disposal

In accordance with EU law, electrical and electronic equipment may not be disposed of in EU member states via the municipal residual waste.

Dispose of your old equipment according to international, national, and local rules and regulations.

In order to fulfil its responsibility as the product manufacturer, Physik Instrumente (PI) GmbH & Co. KG undertakes environmentally correct disposal of all old PI equipment made available on the market after 13 August 2005 without charge.

Any old PI equipment can be sent free of charge to the following address:

Physik Instrumente (PI) GmbH & Co. KG Auf der Roemerstr. 1 D-76228 Karlsruhe, Germany

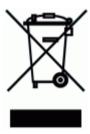

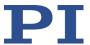

# 12 EU Declaration of Conformity

For the U-622, an EU Declaration of Conformity has been issued in accordance with the following European directives:

Low Voltage Directive

**EMC** Directive

**RoHS Directive** 

The applied standards certifying the conformity are listed below.

Safety (Low Voltage Directive): EN 61010-1

EMC: EN 61326-1

RoHS: EN 50581 or EN IEC 63000